## オンライン学科受講手順

<u>。</u><br>○入校区分 正規、転入

2022.5

1、QR コードまたは鴨居自動車学校 HP より「免許の学校」 鴨居自動車学校版にアクセス **※カメラが使えるデバイスでアクセスしてください**  ★e- ライセンスアプリにもリンクがあります。 → → ィスでアクセスしてください ④ ි විය.<br>කොට්ට

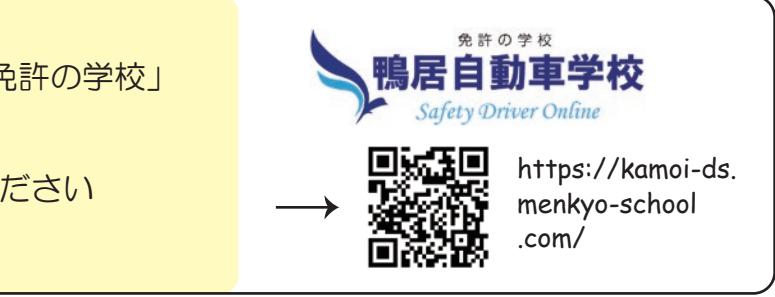

日本の日本語の

①教習生番号

機匠自動車学

③ログイン

できたデータを USB へ移す

②生/年/月/日

## 2、ログイン画面

○ ①教習生番号→自分の教習生番号を入力 ※頭に 0 はつけない(例:6431)

 ②パスワード→初期設定パスワードは西暦で生 / 年 / 月 / 日 ( スラッシュを入れます。例:2004/3/22 ★ログイン後、パスワー ドはプロフィール編集より自由に変更できます。)  $\bullet$   $\blacksquare$  →  $\blacksquare$   $\blacksquare$   $\blacks$ 

(基本、当日)

 ③ログインボタンを押してログインします。 ※初回アクセス時顔認証のための撮影をします。 2回目以降のログイン時は顔認証します。 できた CSV を開き、 フィルターから日付を絞る

## 3、受講

1列目にフィルターをかける

①受講したい学科番号を選択→②ページ下部のリンクを タップ→受講 ( 対面と同様 50 分間です ) ①教習生番号 →

※受講中は顔認証します。認証されないと未受講となり ます。マスクを外して認証・受講してください。 ※受講中は実際の講義と同様の環境で受けてください。 の いろく ① 飲食・喫煙禁止、着座となります。学科教本をご用意の ー、「以良・咲娃宗正、鲁座こなりより。子性教卒をこ用。<br>- 上、記入しながら進めてください。  $\overline{\phantom{a}}$ ⑤メールアドレス

※周囲が暗すぎると認証しないことがあります。

エラーの指示に従って CSV データを修正してください。

 ③受講終了となったら OK です。 3.USB を差し替え、「免許の学校」→管理画面→「ユーザーの一括登録・変更(CSV)」→ 上記で作った CSV データをドロップ→登録。

※未受講となった学科は再度受けなおしてください。

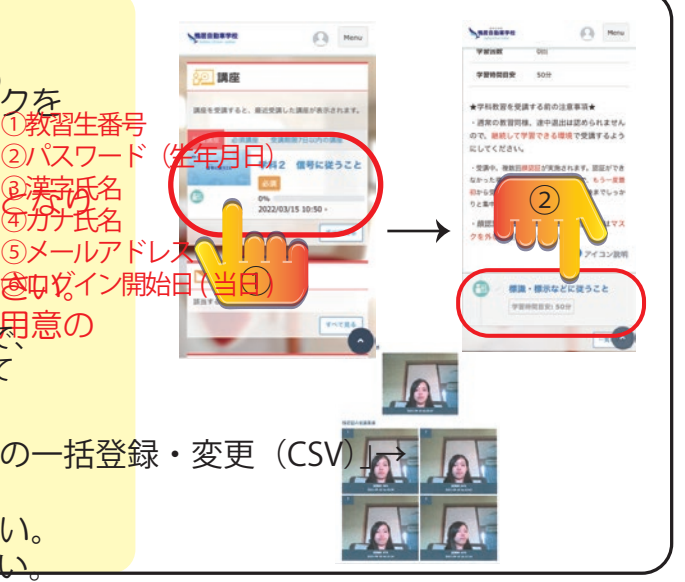

## 4、その他 例・名前に外字が使われている(普通の漢字に直す) ログイン開始日時が過去になっている 等

●1 段階のうちは1段階の学科しか受講できません。

●各段階の学科を全て受け終わったら効果測定を受験してください。 ■※試験室利用時間はハンドブックに記載されています。 スペッド インタイミング マイミング マイミング マイミング ※満点様と学科の履修を並行して進めてください。

●みきわめ、効果測定を受ける場合は学科の受講が前日 20:00 迄に受け終わって いないと受けられませんのでご注意ください。 ●ひどりの、幼木別にと文リる场口は于性の文語が問口 ZU-UU 迫に文リ於わりて /<br>- - いちいち巫母こね キサムの不ご注音スポキい

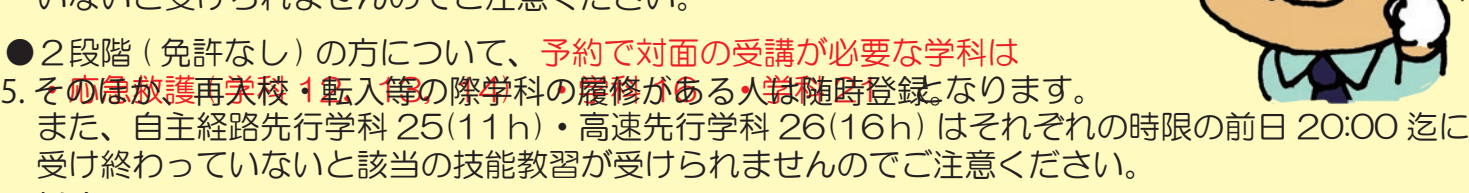

●携帯の操作、バッテリー切れ、通信切れ、カメラのオフなども未受講の対象となります。  $\sum_{i=1}^{n} \sum_{j=1}^{n} \sum_{j=1}^{n}$ 

●お問い合わせからの学科に関する質問は担当指導員が返答します。※返答に時間がかかる場合があります。

●一度履修した学科は自由に見直しができるようになります。